# プログラミング初心者向けの Web 学習支援システム

# Web-based learning support system for beginner programmers

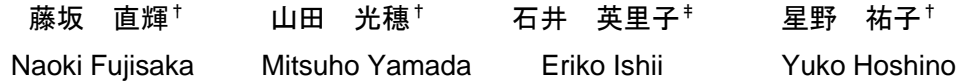

# 1. はじめに

プログラミング初心者,なかでも 1 言語以上の学習経験 がある初心者はプログラミングを学習する際に,表示され るコンパイルエラーのメッセージがどのような間違いなの か推測できないことが多い. 特に、複数のプログラミング 言語の文法を混在させたときに,記述文が適切と思い込ん でしまう場合や目視しづらい全角括弧や全角空白を入れた 場合に,修正が必要な個所を見つけるまでに相当の時間を 要すことがある.これはある程度の熟練者でも陥りがちな 問題であり、初心者にとってプログラミングは難しいとい う心証を与える要因の一つと考えられる. そのため、初心 者の学習に悪影響を及ぼすことや,挫折することが考えら れる. すなわち、プログラミング初心者が理解しにくいコ ンパイルエラーを特定し,記述誤りと正規の文法をわかり やすく提示することで学習効率が上がる可能性があるとい うことである. そこで、我々はコンパイラによって明示的 に出力されないエラー内容を初心者が理解しやすく提示し, 正規の文法を提示することにより学習効率を向上させるこ とを目的とした Web システムの開発を行っている. 東海 大学情報通信学部では 1 年次の春学期に Python を学習し, 続いて秋学期に C 言語を用いる授業を履修する学生が多い ため,本研究では Python の基本的な知識を持つ初心者向け C 言語学習支援システムの試作を行った.

#### 2. 関連研究

プログラミング学習を支援する研究には,初心者がコン パイルエラーメッセージを理解できるように和訳や分類を する研究や,コンパイルエラーから修正案を提案する研究 が行われている.西村ら[1]はコンパイルエラーメッセージ の内容が英語である点や,初心者が構文知識の不足から対 処方法がわからない点,適切な修正方法を選択できない点 の支援を行う Web システムを提案した. 該当システムは, エラーメッセージの和訳データベースから検索を行い、日 本語化されたエラーメッセージを表示する機能や,エラー メッセージから解決策を提示する機能がある.後藤ら[2]は コンパイルエラーメッセージに対応した補助メッセージを 追加し,エラーの原因をわかりやすく表示した.プログラ ムの綴りミスにレーベンシュタイン距離を使用し,正しい 綴りを提案するデバック支援の研究を行った. 近藤ら[3]は 初心者がひとつの構文ミスにより複数のコンパイルエラー メッセージが生じることが学習を妨げる原因であると述べ, ひとつの構文ミスから生じる複数のコンパイルエラーメッ セージを分類するシステムを開発した.いずれの研究も, コンパイルエラーメッセージを理解するための支援である が,初心者が複数のプログラミング言語を混在させた記述

誤りでは,適切であると思い込む可能性があるため初心者 がコンパイラエラーメッセージを理解しても修正にかなり の時間を要する場合がある.

複数のプログラミング言語を混在させた記述誤りの研究 には,蜂巣ら[4]の複数のプログラミング言語の文法知識に 起因する制御文の誤りに対する自動修正方法の提案がある. 提案手法では,プログラミング言語の共通モデルを作成し, ある言語を記述中に他の言語を記述した際,記述中の言語 に対応する文法に修正が可能である.この自動修正ツール は Visual Studio Code にプラグインとして導入することで動 作する.本研究では誤りを提示し、初心者に考えさせるこ とで,何が間違いなのかを理解することが学習において重 要と考え、自動修正の機能は実装しないこととした.また, 特別なソフトのインストールなしに使用できる Web 上で 動作するシステムにした.

Web 上で動作するプログラミング学習支援システムの例 として, 松本ら[5]によって開発された Hello C がある. こ のシステムは,教授者が用意した課題以外の学習者が自ら 作成したプログラムに誤りがある場合の支援が難しい. 石 嶋ら[6]は制御構文のブロック構造の可視化し、実行軌跡と 現在の変数の値を表示することができるプログラミング学 習支援環境である,AZUR を使用した Web システムを開発 した. しかし、該当システムは制御構文のブロックを可視 化することで,構文の理解を支援するものであるため,構 文ミスの修正支援ができない. その他, Web ブラウザ上で プ ロ グ ラ ム の 実 行 が 可 能 な 環 境 と し て ideone[7] , codepad[8], paiza.IO[9]などが存在する. これらのサービス では Web ブラウザ上で, C 言語, C++, Python など複数の プログラミング言語のコーディングと実行が可能である. ideone と codepad は表示が英語のみであるため、英語が苦 手な人は使いにくい可能性がある. なお、これらのシステ ムは他の言語の文法が含まれるプログラムの誤りを検知す る機能や,正規の文法を提示することなどの学習支援機能 がない.

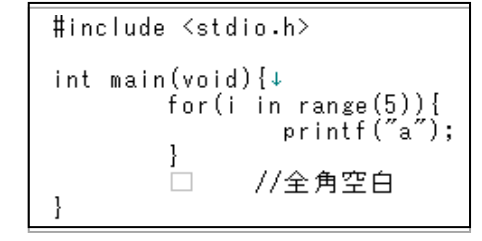

# 図1 記述誤りがある C 言語のプログラム

#### 3. 誤りを明示できないコンパイラ

初心者はコンパイルエラーメッセージを見たとき,エラ ーが直接的に指摘されていなければ修正や学習を行うこと が難しい.複数のプログラミング言語を混在させた場合や

<sup>†</sup>東海大学大学院情報通信学研究科 Graduate School of Information and Telecommunication Engineering ‡鹿児島県立短期大学 Kagoshima Prefectural College

```
example.c: In function 'main':
example.c:4:6: error: unknown type name 'i'
   4 | for(i in range(5)){
example.c:4:11: error: expected '='<mark>, ',', ';', 'asm' or '_attribute_'</mark> before 'range'
   4 | for(i in range(5)){
                  \Delta.
example.c:7:2: error: stray '\343' in program
   7 \mid \cdot \wedgeexample.c:7:3: error: stray '\200' in program
   7 | 緡
example.c:7:4: error: stray '\200' in program
   7 | 1;31mm
example.c:8:1: error: expected expression before '}' token
   8 | }
example.c:8:1: error: expected expression before '}' token
example.c:8:1: error: expected expression before '}' token
```
#### 図2 出力されるコンパイルエラーメッセージ

全角空白を入れたプログラムを実行した場合に,出現する コンパイルエラーは誤りを直接的に指摘できない. 例えば, Python を学習後に, C 言語を学習すると, C 言語のプログ ラムの一部を Python の文法で記述してしまうことがある. 図 1 は C 言語のプログラム中に Python の for 文を記述し, 全角括弧と全角空白を入れてしまった誤りの例である.図 1のプログラムを実行すると、図 2のコンパイルエラーメ ッセージが出力される.出力されるコンパイルエラーメッ セージはコンパイラによって多少の違いはあるが,通常の コンパイラはエラーの箇所と種類をメッセージとして出力 する. 学習者はこのコンパイルエラーメッセージを見て, プログラム中に誤りがある箇所を修正し,エラーを解消す る.C 言語のプログラム中に Python の構文を混在させた場 合は図 2 の「error: expected~」と表示され、次に予期する 記号を示す. 全角空白を入れた場合は, 「error: stray\343」 と表示され,文字コードでエラーがあると示される.これ らのメッセージは複数のプログラミング言語を混在させた ことや全角空白が入ってしまっていることを直接的に指摘 していない.熟練者であれば,このエラーから記述誤りを 推測することができるが,構文知識が曖昧な初心者にとっ て,このエラーメッセージから原因を特定することは難し い.また,複数のプログラミング言語を混在させた場合は, プログラムの作成者が記述したプログラムを適切であると 思い込み,誤りに気づかないことがある.

### 4. 本システムの概要

このシステムは Web 上で動作し、プログラムを入力し て,記述誤りを確認するものである.すなわち,修正と確 認を繰り返しながら学習することを想定しており,演習を したり教科書のような解説を載せたりする学習用コンテン ツは持たない.

## 4.1 システムの仕様

本システムが行う処理の流れを図 3 に示す. プログラミ ング学習者が Web ブラウザを使用して、C言語のプログラ ムを入力すると,システムがそのプログラムの解析を行う. 複数のプログラミング言語の構文を混在させた場合や、全 角空白,全角括弧などを含ませた場合に,エラーメッセー ジを出力し,文法に誤りがあれば正規の文法を提示するシ ステムである. 学習者はエラーメッセージを見てプログラ

ムを修正することで,学習を行う.本システムの開発には, Web 画面の作成に HTML と CSS,データベースマネージ メントシステムに MySQL, 解析を行うプログラムの作成 に PHP を使用した. 入力されたプログラムに対して字句分 割,字句解析,文法確認の順に処理を行い,最後にエラー メッセージを出力する. 図 4 は実際に作成した Web ページ の初期表示画面である.

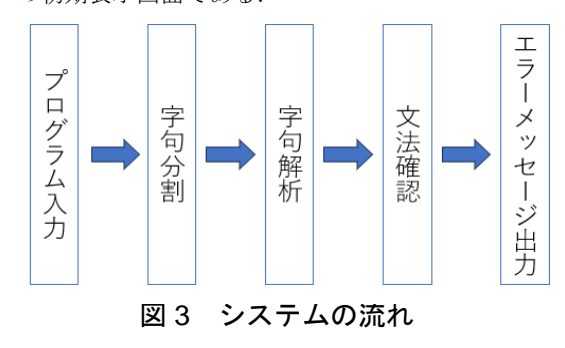

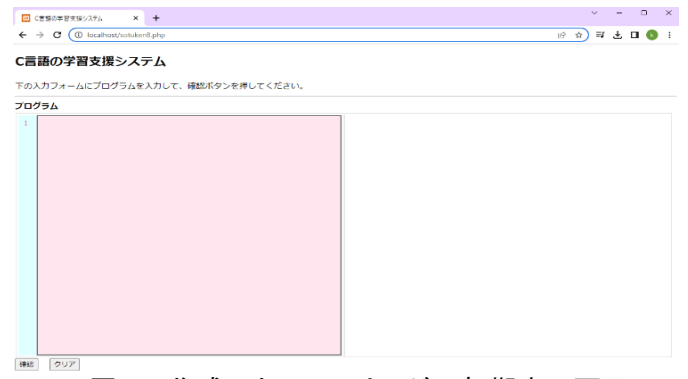

図 4 作成した Web ページの初期表示画面

### 4.2 字句分割

字句分割は,プログラムを演算子や記号などで区切り, 個々の要素である字句に分割する機能である.入力された プログラムを読み込んで、字句(文字列)を生成する. 字句 分割の例を図 5 に示す. アルファベット文字, 数字, アン ダースコア,ドットは連結して一つの文字列とする.空白, エスケープシーケンス,記号は連結せずに文字列の区切り

目とする.図 5 の例では,「==」のように連続する記号に よる演算子は,記号の数で意味が変化するため,最初の記 号「=」をもとに演算子データベースを検索し、後続する 記号の判定を行う. 連続する記号の数が多い順に検索し, 一致する記号の並びが見つかれば、それを字句とする.ま た,ダブルクォーテーションで囲まれた文字列データは, 最初のダブルクォーテーションから対応するダブルクォー テーションまでを読み込み,一つの字句とする.同様の手 法で,シングルクォーテーションやコメントアウトなども 処理する.その後,これらの字句の文字列,プログラム中 の位置、改行コードから数えた行番号を字句オブジェクト の配列に保存する.

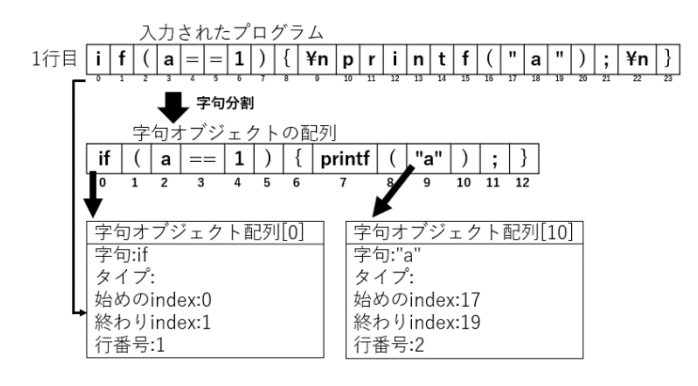

# 図 5 字句分割の例

#### 4.3 字句解析

字句解析は分割された字句を解析し,タイプを設定する 機能である.字句は演算子,記号,予約語,変数名や関数 名, C 言語にない字句に分けられる. もし字句がアルファ ベットである場合,事前に番号が設定された C 言語の予約 語データベースから予約語に対応する番号を抽出し,その 番号をタイプとして設定する.一方,もし字句が記号であ る場合は演算子データベースからタイプを抽出し,表 1 の ようにアルファベット 1 文字でタイプを設定する.

| 演算子名(タイプ)  | 演算子記号                        |
|------------|------------------------------|
| 比較演算子(C    | <,<=,>,>=,==.!=              |
| ビット演算子(B)  | Λ<br><<.>>.∼                 |
| 計算演算子(A)   |                              |
| 論理演算子(L    | &&,  .!                      |
| 代入演算子(E)   | =                            |
| 代入演算子TP    | -=.*=./=.%=.<<=.>>=.&=.^=. = |
| カウンタ演算子( ) | ++.                          |
| コメントアウト(0) | /content\n,/*content*/       |
| 括弧         |                              |
| その他の記号     |                              |

表 1 演算子のタイプ表

演算子のタイプは比較演算子(C),ビット演算子(B),計 算演算子(A), 論理演算子(L), 代入演算子(E), 複合代入演 算子(P), カウンタ演算子(I)とする. 括弧やセミコロン, コ ンマなどの記号はその記号をタイプとして設定する.コメ ントアウトされた字句のタイプはコメントアウト(O)とす る.数値のタイプは数値データ(N)とし,ダブルクォーテ ーションで囲まれた字句を文字列データ(S)とする. その他 の字句は、他の言語の予約語やプログラマが設定した変数 名や関数名と考えられるため,事前に登録した他の言語の

予約語データベースを検索し、存在しなければタイプを (ID)と設定する. 字句解析のタイプ設定例を図 6 に示す.

字句オブジェクトの配列

| ノ ノ エ ノ エ シ ヨ ノコ               |  |   |  |  |   |            |        |   |     |    |  |    |
|--------------------------------|--|---|--|--|---|------------|--------|---|-----|----|--|----|
|                                |  | а |  |  |   |            | printf |   | "a" |    |  |    |
| $\Omega$                       |  |   |  |  | 5 | 6          |        | 8 | 9   | 10 |  | 12 |
| / 字句解析でタイプを設定                  |  |   |  |  |   |            |        |   |     |    |  |    |
| 字句オブジェクト配列[0]<br>字句オブジェクト配列[3] |  |   |  |  |   |            |        |   |     |    |  |    |
| 字句:if                          |  |   |  |  |   | 字句:==      |        |   |     |    |  |    |
| タイプ:11                         |  |   |  |  |   | タイプ:C      |        |   |     |    |  |    |
| 始めのindex:0                     |  |   |  |  |   | 始めのindex:4 |        |   |     |    |  |    |
| 終わりindex:1                     |  |   |  |  |   | 終わりindex:5 |        |   |     |    |  |    |
| 行番号:1                          |  |   |  |  |   | 行番号:1      |        |   |     |    |  |    |
|                                |  |   |  |  |   |            |        |   |     |    |  |    |

図 6 字句解析のタイプ設定例

続いて,括弧の中身をまとめ,字句の塊を作成する.こ れは、次に行う文法確認で括弧の中身を参照しないためで ある.そのため,字句オブジェクトとは別に括弧内オブジ ェクトを作成する. 字句オブジェクト及び括弧内オブジェ クト配列への保存例を図 7 に示す. 括弧内オブジェクトは 小括弧(), 中括弧{}, 大括弧[]の中身をそれぞれタイプ T, G,K とする.そして,括弧のタイプ,プログラム中の場 所,括弧の中身を保存する. 字句オブジェクトと括弧内オ ブジェクトを組み合わせることで,文法の確認を容易にし た.また,括弧の中身は配列として保存することで再帰処 理を可能にした.

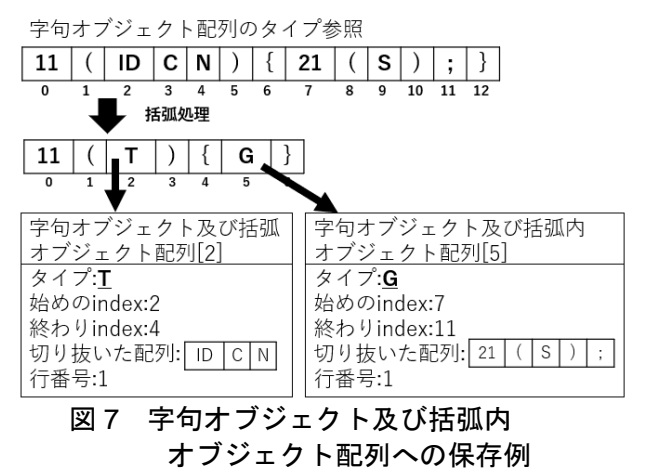

### 4.4 文法確認

文法確認では字句の並びと文法の並びを照合して、正誤 を判定する. 字句解析で得た字句オブジェクト及び括弧内 オブジェクト配列から予約語である,数字タイプをキーに 文法データベースを検索し,登録されている字句の並び順 と一致しているか確認する. 括弧内オブジェクトであるタ イプTやGなどが出現した場合、その中身の配列について も文法確認を行う. if 文の文法確認の例を図 8 に示す. 字 句解析で得た数字タイプ 11 番を用いて文法データベース を検索し,結果と字句のタイプの並びを確認する.if 文や for 文などでは続く処理が 1 行しかない場合,中括弧{}が省 略できるため,データベースにタイプ D(1 行の処理)と登 録し、文法確認の際に、セミコロンまで確認する処理にし た.複数の文法が存在する予約語は少なくとも 1 つの文法 が合っているならば正しいと判断する.予約語の番号から

文法が正しいと判断された場合,タイプ T(条件など)のア ウトタイプにその予約語の番号を設定する.アウトタイプ とは小括弧()の中身であるタイプ T がどの予約語と対応し ているかを示したものである. 文法確認が終了した後, ア ウトタイプを参照し,括弧の中身がその文の条件に合って いるかを確認する.しかし,これは文ごとで特性が違うた め,文 1 つずつに確認をするプログラムの作成が必要であ る.今回は for 文の小括弧()のみ確認するプログラムを作成 した.

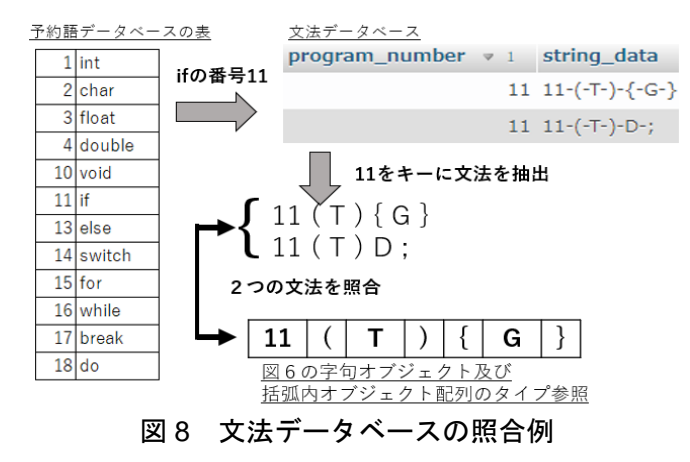

## 4.5 エラーメッセージ

このシステムの各機能で発見したエラーはエラーメッセ ージ配列にエラー内容と行番号を保存し出力する. 字句分 割ではクォーテーションの対がない場合,全角空白や全角 括弧などが含まれている場合はエラーを追加する. 字句解 析では,言語にない記号や括弧の数が合わない,または他 の言語の予約語があるとエラーを追加する. 文法確認では データベースから予約語に対する正しい文法を検索し,1 つも合致するものがなければ,その予約語の文法を書き方 データベースから参照し,エラーメッセージ配列に書き方 を追加する. また、タイプ T(条件)の中身と合致する文法 構造が存在しなければ同様に文法の書き方を追加する.最 後に確認ボタンが押された際にこれらのエラーメッセージ を実行画面の右側に出力する.文法誤りのエラーメッセー ジは、該当する予約語を青文字とし、マウスカーソルを予 約語の上に乗せると正規の文法を表示する.また、3節で 述べたように,複数のプログラミング言語を混在させた場 合や,全角空白を入れた場合に出力されるエラーメッセー ジは初心者が理解しにくいことを考え,エラーを平易な日 本語で説明し,Python の予約語があれば,Python の予約語 や演算子であると出力するようにした. 図 9 に誤りの内容 及び正規の文法を提示した例を示す.

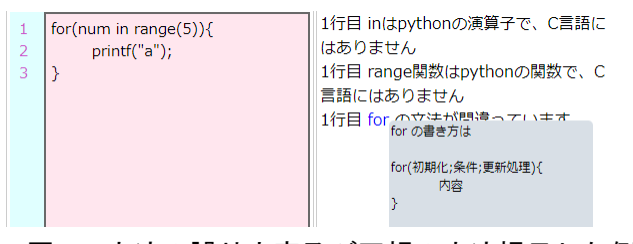

図 9 文法の誤り内容及び正規の文法提示した例

### 5. 課題及び解決案

このシステムの課題として,予約語の綴り誤りが存在す ると変数名等を表すタイプ(ID)とされ、正しく文法を確認 できない点や,switch 文の文法における,case や default な ど,特定の文でしか扱えない字句の文法の正誤を判定でき ない点がある. さらに, if 文や for 文など, 小括弧の中身 が予約語に対応したものであるかをひとつひとつ確認する プログラムを作らなければならない点がある.これらの解 決策として機械学習を用いることで,字句のタイプの並び から文法モデルを作成して,入力された構文がどのモデル に近いのかを判定することや,過去の入力ミスを学習デー タとし,綴りミス等を検知できる可能性があると考える.

### 6. おわりに

本研究ではコンパイラによって明示的に出力されないエ ラー内容を初心者が理解しやすく提示し,正規の文法を提 示することで学習効率を向上させる Web システムの開発 を目指した.その結果,字句解析にて字句を演算子,予約 語,記号と分類し,他言語の予約語が含まれていた場合に エラーを出力すること、記述されたプログラムの文法を確 認し、誤りがあれば正規の文法を提示することができた. しかし, switch 文の文法における, case や default などの特 定の字句はその種類ごとに正誤を判定するプログラムを作 る必要がある.今後の展望として,機械学習を用いてユー ザがミスしやすい場所を推測することや,初心者と熟練者 がコンパイルエラー画面のどこを注視しているのかを調査 し,初心者が誤りをより容易に発見できるようなインタフ ェースの開発に取り組む予定である.また,プログラミン グ学習者を対象に,利便性や学習効率の定量的評価やアン ケート評価を行う予定である.

### 謝辞

本研究の一部は JSPS 科研費 JP20K12411, JP23K11635 の助 成を受けた.

#### 参考文献

- [1] 西村将広,橋浦弘明,古宮誠一 "プログラム初学者へのコンパ イルエラー修正支援システム―エラーメッセージを用いた修正 支援―" 情報システム学会第 6 回全国大会・研究発表大会論文 集 2010, pp.1-4
- [2] 後藤孔,藤中透 "プログラミング教育におけるデバッグ支援"シ ステム制御情報学会論文誌 Vol. 32, No. 6(2019), pp.249-255
- [3] 近藤亮太, 名倉正剛 "コンパイルエラーメッセージの分類に基 づく初学者へのプログラミング学習支援手法" 第 9 回 実践的 IT 教育シンポジウム rePiT2023 in 函館 p.63-74
- [4] 蜂巣吉成, 東直希, 三上比呂, 長野滉大, 吉田敦, 桑原寛明 "複数のプログラミング言語の文法知識に起因する制御文の誤 りの自動修正方法の提案" 日本ソフトウェア科学会 2022 年 39 巻 4 号 p.4\_38-4\_48
- [5]松本慎平,大下昌紀,買田康介 "C 言語諸学者及びその教授 者のためのサーバ・クライアントに基づくプログラミング学習 支援システムの開発" 電気学会論文誌 C 2020 年 140 巻 9 号 p.1096-1109
- [6]石嶋慧,平川豊,大関和夫"ウェブブラウザを用いたプログ ラミング学習支援環境" 報処理学会全国大会講演論文集 Vol.78,pp.349–350 (2016)

[7]ideone.com https://ideone.com/ (参照 2023-06-16) [8]codepad http://codepad.org/ (参照 2023-06-16)

[9]piazza.IO https://paiza.io/ (参照 2023-06-16)